Serdica J. Computing 1 (2007), 469–504

**Serdica** Journal of Computing

Bulgarian Academy of Sciences Institute of Mathematics and Informatics

# INTRODUCTION TO THE MAPLE POWER TOOL intpakX\*

### Walter Krämer

Abstract. The Maple Power Tool intpakX [24] defines Maple types for real intervals and complex disc intervals. On the level of basic operations, intpakX includes the four basic arithmetic operators, including extended interval division as an extra function. Furthermore, there are power, square, square root, logarithm and exponential functions, a set of standard functions, union, and intersection. Reimplementations of the Maple construction, conversion, and unapplication functions are available. Additionally, there is a range of operators for complex disc arithmetic.

As applications, verified computation of zeroes (Interval Newton Method) with the possibility to find all zeroes of a function on a specified interval, and range enclosure for real-valued functions of one or two variables are implemented, the latter using either interval evaluation or evaluation via the mean value form and adaptive subdivision of intervals. The user can choose between a non-graphical and a graphical version of the above algorithms displaying the resulting intervals of each iteration step.

The source code (about 2000 lines of Maple–code) of the extension intpakX is freely available [23].

ACM Computing Classification System (1998): G.1.0, G.1.5, G.4.

Key words: Computer Algebra, Validated Computations, Visualization of Interval Methods, Didactical Tool, Maple Power Tool, intpakX.

<sup>\*</sup>The paper has been presented at the 12th International Conference on Applications of Computer Algebra, Varna, Bulgaria, June, 2006.

1. Introduction and Acknowledgement. The Maple Power Tool intpakX  $[8, 24]$  includes the former packages intpak  $[5]$  and intpakX  $[6, 7]$ . It provides the new data type interval (long number intervals), the corresponding basic arithmetic operations, basic interval functions, extended interval division, Interval Newton Method, functions to enclose a range of functions, complex basic interval operations (disk arithmetic), the complex exponential function for disc arguments, and a couple of plotting functions to visualize the interval methods. It is particularly useful for illustrating interval algorithms in the field of validating computing. The tool has been used (and will be used) by the author with great success when giving lectures in this field. It is planned to extend the tool by supervising further Bachelor's and Master's theses.

Please note: intpakX assumes that the basic operations provided by Maple are accurate to at least one unit in the last place (ulp) with respect to the actual value of Maple's environment variable Digits (number of decimal digits Mapel uses to represent software floating-point numbers). If so, it is guaranteed that intpakX computes enclosures for ranges of expressions built from these basic operations. Up to now, no violation of the assumption is known to the authors of intpakX.

A similar statement (1 ulp accuracy) about the accuracy of Maple functions like exp, log, sin, Bessel, etc., is probably not correct. Therefore intpakX uses several guard digits in its computations. Nevertheless computation of expressions involving such functions cannot be guaranteed to enclose the true range! Despite this limitation, we are convinced that intpakX is a valuable didactical tool for illustrating interval algorithms/methods. As soon as error bounds for Maple funcions are available, interest will use the bounds to compute guaranteed enclosures.

The author would like to thank his students/assistants for investing so much time and effort in this package. Particularly, thanks to Ilse Geuling and Markus Grimmer.

How to install intpakX and how to use this Maple Power Tool in your own worksheets is described in the source files, which are publicly available on the WEB (see [23]). From this link you get the most recent version of inpakX. The Maplesoft link [24] may present an older version.

2. Real Interval Operations and Functions. A variable  $x$  is of type interval if either x is an empty list or if  $x = [x_1, x_2]$  is a list with two elements. The interval endpoints  $x_i$ ,  $i = 1, 2$  must fulfill one of the following requirements:

- $x_i$  is a real number of type float
- $x_i$  is equal to 0
- $x_i \in \{-\text{infinity}, \text{infinity}\}.$

Numbers of type integer or of type fraction or constants predefined in Maple (to these belong Pi, gamma, Catalan, FAIL, false, true) are not allowed as interval endpoints! However, the intpakX function construct may be used to create valid intervals in these cases.

**Basic Arithmetic Operations:** The basic operations implemented are  $\&+$ , &−, &∗, &/ and inv. Their input parameters must be either of type interval or of type num or FAIL. The output is an interval.

A variable is of type num or FAIL if its value is a number (i. e. the variable is of type numeric ), −infinity or a constant predefined in Maple (see above).

The priorities for the so-called 'inert' operators  $&+$ ,  $&-$ ,  $&*$ ,  $&/$  are unfortunately set in Maple so that  $&+$  and  $&-$  have a higher priority than  $&*$ and  $\&\angle$ . Because of this, one has to use lots of brackets in terms!

Basic Interval Functions: The interval functions implemented are &sqr, &sqrt, &ln, &exp, &∗∗, &intpower, &sin, &cos, &tan, &arcsin, &arccos,  $&$ arctan,  $&$ sinh,  $&$ cosh und  $&$ tanh. Originally [5] it was assumed that the corresponding mathematical functions in Maple deviate maximally by 0.6 ulp from the exact results. This assumption is, however, confirmed nowhere in the Maple manual. intpakX [7] uses several guard digits (concerning reliability refer to the Introduction).

Most names are self-explaining. The operation &intpower corresponds to the function  $x^n$ , n a natural number. The operator &∗∗ corresponds to the function  $x^{\alpha}$ , where  $\alpha$  can be an interval, an integer or a number of type float. Auxiliary Functions: The function construct generates from a number or a pair of numbers an element of type interval. As an optional parameter may be

entered the string 'rounded'. In this case the interval endpoints are rounded by one ulp from above or from below.

Also contained are the functions midpoint, width, &intersect, &union and is in. The function width calculates the diameter and midpoint an enclosure (confinement) of the centre of an interval.

For converting a term into an interval term resp. into an interval function, there are the commands 'convert/interval' and inapply.

Example 1. The data type interval Interval endpoints of type integer are not admitted:  $> x:= [1,2];$ 

```
x := [1, 2]
```
> type(x,interval);

false  $> x: =$ construct(1,2); type(x,interval);

 $x := [1., 2.]$ 

```
true
```
Generate confining interval:

> construct(1,rounded);

[.999999999, 1.000000001]

> y:=construct(1,infinity,rounded);

 $y := [.999999999, \infty]$ 

> type(y,interval);

true Diameter and enclosure of interval centre:

```
> width(x); width(y);
```
1.

```
∞
```

```
> midpoint(x);
```
[1.499999999, 1.500000001]

Example 2. Set-theoretic operations

 $> x:=[1.,3.]; y:=[2.,infinity]; z:=[4.,5.];$ 

$$
x := [1., 3.]
$$
  

$$
y := [2., \infty]
$$

```
z := [4., 5.]
```
> x &union y;

```
[1., \infty]
```
> x &union z;

 $[1., 3.], [4., 5.]$ 

The resulting set consists of two intervals. Thus, &union does not calculate the interval hull. For this the procedure &Convex Hull is available in intpakX.

> x &intersect y; [2., 3.]  $> x[1];$ 1.  $>$  is\_in(x[1],y); false  $>$  is\_in(z,y);

true

## Example 3. Arithmetic operations and interval functions

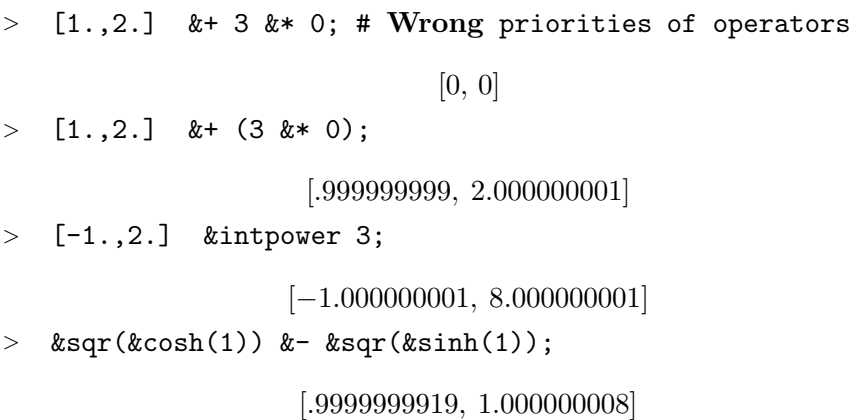

# Example 4. Transforming expressions into interval functions

 $>$  f:=inapply(0.5\*t,t);

$$
f := t \to .5 \, \text{`&} \, \text{`t}
$$

 $> f(2)$ ;

[.999999999, 1.000000001]

 $> f:=$ inapply(sqrt(t),t);

$$
f := \&\,
$$

 $> f([4.,9.])$ ;

[1.999999999, 3.000000001]

 $> f:=\text{inapply}(\sin(x)+x,x);$ 

$$
f := x \to \text{`&}\sin\text{`}(x)\text{`&} + \text{`}x
$$

 $> f(0);$ 

[0, 0]

# Example 5. Range enclosures

Enclosure of the value domain of  $f(x) := x^3 - x^2 - x + 1$  on the interval  $[0, 0.5]$  by evaluation with intervals, using the mean value form and taking into consideration the monotony properties of  $f$ .

 $> x:='x'$ ; # release variable  $x := x$  $> f:=x^3-x^2-x+1;$  $f := x^3 - x^2 - x + 1$  $>$  F:=inapply(f,x); # Transformation of f into an interval function  $F := x \sqrt{x} {\frac{\{\xi \text{inft power}(3) \cdot \ell_{\xi} + \ell}{\xi}}$ 

$$
F := x \to (x \text{ } \& \text{ } \text{impower } 3) \& + \\
(((-1) \cdot \& * \cdot (x \cdot \& \text{intpower } 2)) \cdot \& + \cdot (((-1) \cdot \& * \cdot x) \cdot \& + \cdot 1))
$$

Transformation of the derivative  $f'$  of  $f$  into an interval function

```
> dF:=\text{inapply}(\text{diff}(f,x),x);
```
 $dF := x \to (3 \& * (x \cdot \& \text{intpower'} 2)) \& + (((-2) \cdot \& * \cdot x) \cdot \& + ((-1))$ Enclosure (confinements) of the value domain of  $f$  on the interval  $[0, 0.5]$ 

 $> X:=[0,0.5];$ 

 $X := [0, .5]$ 

```
> mid_X:=midpoint(X);
```
 $mid\_X := [.24999999999, .2500000002]$ 

 $> r_i := F(X);$  # evaluation with intervals

 $r_i := [.2499999994, 1.125000003]$ 

 $> r_m:=F(mid_X) \&- (df(X) \&* (X \&- mid_X)) ;$ #mean value form

$$
r_{\bullet} := [.2031249977, \, 1.203125003]
$$

The evaluation with intervals of  $f'$  on the interval  $X = [0, 0.5]$  shows that f is monotone decreasing in  $X$ .

 $> dF([0, 0.5]);$ 

[−2.000000003, −.2499999985]

The exact value domain of f on X is the interval  $[0.375, 1]$ . A very sharp enclosure of the value domain can be calculated in the following way:

 $> r_e: = \text{construct}(F(X[2])[1], F(X[1])[2]);$ 

 $r_{-}e := [.3749999993, 1.000000003]$ 

 $F(X[2])$  calculates the evaluation with intervals of f at the point  $X[2] =$ 0.5.  $F(X[2])[1]$  gives the lower interval end of  $F(X[2])$ , thus a safe lower bound for the minimum of  $f$  on the interval  $[0, 0.5]$ .

In order to verify if the 'exact' enclosure of the value domain  $r e$  is contained in the intersection of the enclosures  $r_i$  and  $r_m$  calculated above, e. g. the procedure is in may be used.

 $>$  is\_in(r\_e, r\_i &intersect r\_m);

true

The Procedure Interval power. In order to enable the evaluation of e. g. the second derivative of  $f(x) := \sqrt{x}$ 

$$
f''(x) = -\frac{1}{4}x^{-\frac{3}{2}}
$$

with intervals, the procedure Interval power (alias &∗∗) allows rational numbers as second parameter.

Calculating  $f''(4)$  with floating point arithmetic

 $>$  evalf(-1/4\*4^(-3/2));

−.03125000000

Evaluation of  $f''(4)$  with intervals

 $> df2:=inapply(diff(sqrt(x),x$2),x);$ 

$$
df2 := x \to \left(\frac{-1}{4}\right) \cdot \& * \cdot \left(x \cdot \& * \cdot \left(\frac{-3}{2}\right)\right)
$$

 $> df2(4);$ 

[−.03125000004, −.03124999997]

The Procedure is in. The intpak-procedure is in has two input parameters, and verifies if the first parameter is contained in the second (in a settheoretical sense). As input parameters are allowed variables of type interval, numbers of type numeric and the values FAIL, infinity and -infinity. The procedure is in gives out a correct result even if one of the numbers is rational or if the length of the entered numbers exceeds the value of the variable Digits. Example:

> Digits;

10  $>$  is\_in(1.99999999999999999,[2.,2.]); false > is\_in(1/3,[0.3333333332,0.33333333333333333]);

false

```
The Procedure construct. Example
> construct(1/3);
```
[.3333333333, .3333333334]

```
> (1/3) &- 0.3333333333;
```
 $[0, .100000000110^{-9}]$ 

> construct(1.0000000001);

[1.000000000, 1.000000001]

 $> 1.0000000001$  &- 1;

 $[0, .100000000110^{-8}]$ 

# 3. Application I: Ranges With Graphical Output.

3.1. Functions of One Variable. Two simple possibilities to confine the range of a function  $f : D \subseteq \mathbb{R} \to \mathbb{R}$  over an interval  $[x] \subseteq D$  were already presented in Example 5, Section 2: namely, the interval-evaluation of  $f$  (if it exists) and the mean value form (if the interval-evaluation of  $f'$  over [x] exists.

An improved range enclosure is obtained if the interval  $[x]$  is partitioned and a range enclosure is calculated over each subinterval. The interval hull of these subrange enclosures is then an enclosure of the range of  $f$  over  $[x]$ . If the partition is continued successively, then the initial range enclosure can be improved successively.

This is realized by the procedure compute range. The procedure demands three input parameters

- the start interval xstart (may be entered either as interval or as range)
- the number of iterationsteps to be performed. It is used as an interrupt criterion.

The order of the three parameters mentioned above is compulsory. In addition, the entering of four optional parameters (in any order) is possible:

– Remitting a parameter  $Nx = n$ , n an integer greater than or equal to 1, effects the partitioning of the start interval into n intervals before all.

<sup>–</sup> a function f,

#### 478 Walter Krämer

- The optional parameter linear (quadratic) effects the linear (quadratic) convergence of the procedure. On entering linear, the 'naive' interval evaluation is used for determining the subrange enclosures. If quadratic is remitted as parameter, the procedure compute combined range is used for determining the subrange enclosures, combining interval-evaluation, meanvalue form and monotony-test. If none of these two parameters is entered, then in the first three iteration steps interval-evaluation is used for determining the range enclosures, and from step 4 on, the procedure compute combined range is used.
- The optional parameter adaptive effects the adaptive partitioning of the current interval list, and therefore generally leads to a calculation-time reduction.
- The optional parameter colorlist =  $[color1,color2,...]$  determines the colours used for the graphical illustration of each iteration step. color1, color2, etc. must be colours predefined in Maple, e. g. blue, red, green, magenta, coral, brown etc. This does not, however, influence the illustration of the last iteration step which is always illustrated in yellow.

For reasons of clarity, only the graphical illustration of the last three iteration steps and the function  $f$  are given out. The graphical illustration of all iteration steps is, however, stored in the global variable q. The variable q is a table. If 3 iteration steps were performed, then the entries  $q[1]$ ,  $q[2]$  and  $q[3]$ would contain the illustrations of each iteration step, however, not the graph of the function. This is stored in the table entry q[4].

Also the calculated range enclosures are stored — in the global variable  $r$ . It is also a table and  $\mathbf{r}$  [i] contains the range enclosure calculated in the i-th step.

The current partition of the start interval is stored in the global variable list of intervals. The corresponding subrange enclosures are stored in the variable list of ranges.

Examples. Enclosure of the range of the function

 $\text{ }$  f:=x->exp(-x^2)\*sin(Pi\*x^3);

$$
f := x \to e^{(-x^2)} \sin(\pi x^3)
$$

over the interval  $X := [0.5, 2.]$  using the procedure compute range

```
> X:=[0.5,2.];
                           X := [.5, 2.]> compute_range(f,X,4);
initial range confinement = [-.7788007834, .7788007834]
range confinement after iteration step 4 =[-.3233867682,.6103317518]
```
The initial range confinement is  $\approx$  [-0.78, 0.78]. The range confinement after 4 iteration steps, that is after partitioning into  $2^4 = 16$  subintervals, is  $\approx$  [-0.32, 0.61]. The graphical output can be found in Figure 1.

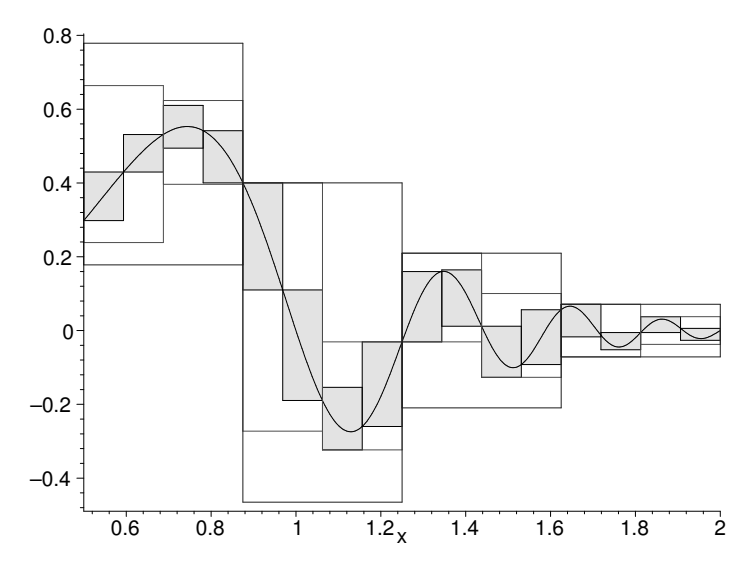

Fig. 1. Refining a range confinement by partitioning the argument domain into subintervals

The same range confinement is obtained already after 1 iteration step if the start interval is partitioned before all into  $2<sup>3</sup>$  intervals and the optional parameter quadratic is given:

> compute\_range(f,X,1,Nx =  $2^3$ ,quadratic);

```
initial range confinement = [-.7788007834, .7788007834]
range confinement after partitioning into 8 subintervals =
[-.3233867682,.6639743998]
range confinement after iteration step 1 =[-.3233867682,.6103317518]
```
Using the parameter adaptive can generally reduce the number of subintervals considerably:

```
> compute_range(f,[0.5,2.],6,adaptive);
initial range confinement = [-.7788007834, .7788007834]range confinement after iteration step 6 =
[-.2834388814,.5563221618]
```
The current partitioning of the start interval is stored in the variable list of intervals. Therefore, the total number of subintervals can be determined simply at any time. In the example above it is determined in the following way (after 6 iteration steps):

> nops(list\_of\_intervals);

24

Without the parameter adaptive the number of subintervals after 6 iteration steps would be  $2^6 = 64$ .

In order to illustrate only the last iteration step and the function  $f$ , the plots-command display can be used. The result of the following call-up is found in Figure 2.

> display([q[7],q[6]],title='Adaptive partitioning after 6 iterationsteps',titlefont=[TIMES,BOLD,12]);

3.2. Functions of Two Variables. The Procedure compute range3d calculates range confinements for real-valued functions of two real variables over a two-dimensional interval  $X \times Y$ .

Its input parameters are (analogous to compute range, however, without the optional parameters linear/quadratic and adaptive)

– the function f,

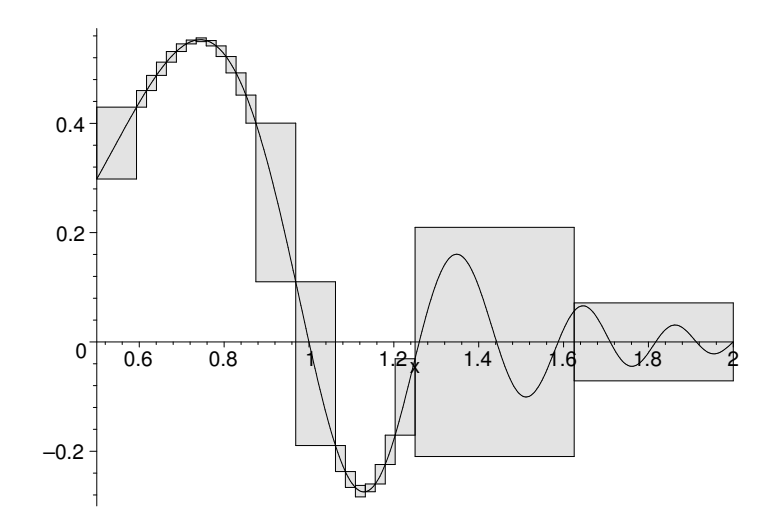

Fig. 2. Adaptive partitioning

- a real interval, or a domain X,
- a real interval, or a domain Y,
- the number of iteration steps to be performed.

The order of these parameters is compulsory. With this procedure, too, a series of optional parameters can be set:

- the parameters  $Nx = n$  and  $Ny = m$  effect a corresponding partitioning of the start interval (axe-parallel right-angle) in the x-y-direction,
- the parameter colorlist has the same meaning as in compute range,
- the parameter cutout  $= r$  determines the strength of the lines in the illustration of the calculated confinements. Here,  $\mathbf r$  should be 0, 1 or a fraction with  $0 < r < 1$ .

In addition, any options of the plot3d–command can be used.

For determining the subrange confinements in compute range3d the 'naive' interval-evaluation is used. In each iteration step the subintervals are partitioned only in one direction. If e. g. two iteration steps are performed, then in the first step a partitioning in x-direction and in the second step a partitioning in y-direction are carried out.

Example. Determining a range confinement for the function  $\Rightarrow$  f:=(x,y)->exp(-x\*y)\*sin(Pi\*x^2\*y^2);

```
f := (x, y) \rightarrow e^{(-xy)} \sin(\pi x^2 y^2)over the interval X \times Y = [\pi/8, \pi/2] \times [\pi/8, \pi/2].
> X:=[evalf(Pi)/8,evalf(Pi)/2]; Y:=X;X := [.3926990818, 1.570796327]Y := [.3926990818, 1.570796327]> compute_range3d(f,X,Y,4);
initial range confinement = [-.8570898115, .8570898115]range confinement after iteration step 1 =[-.8570898115, .8570898115]
range confinement after iteration step 2 =
[-.6800891261, .8570898115]
range confinement after iteration step 3 =
[-.6800891261, .8486122905]
range confinement after iteration step 4 =
[-.5093193828, .7559256232]
```
After each iteration step the calculated range confinement is given out. Only the illustration of the last iteration step and the graphical illustration of the function  $f$  are given out. Also in this case, the graphical illustrations of the other iteration steps are stored in the global variable q.

The graphical output of the procedure can, as in any other 3d-graphics in Maple, be edited thereafter with the commands from the graphics-menu. The desired graphic-options can, however, also be called up directly as parameters. E. g. the command

```
> compute_range3d(f,X,Y,3,cutout=9/10,color=yellow,
```

```
> lightmodel=light2,axes=framed,titlefont=[TIMES,BOLD,12],
       title='range confinement by partitioning into
       subintervals',);
```
generates the graphics in Figure 3.

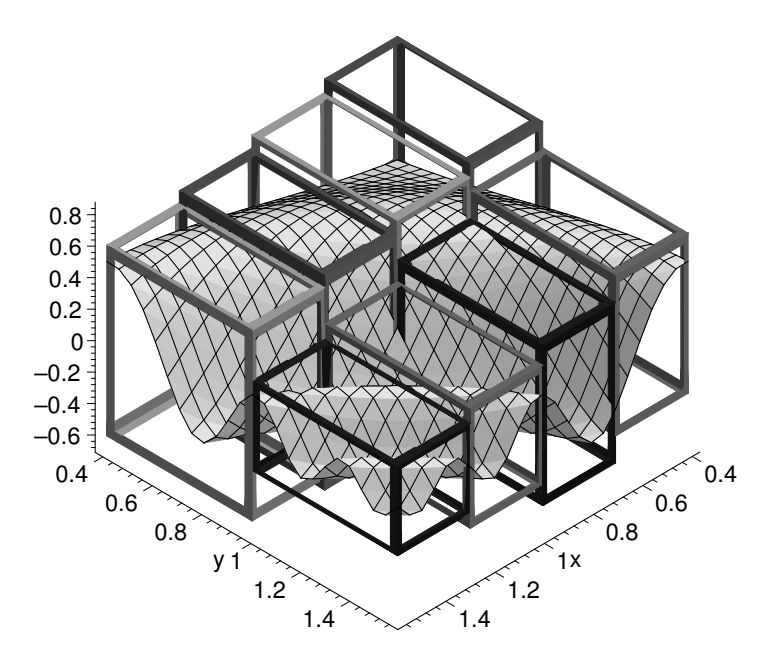

Fig. 3. Range confinement of a function in two variables

4. Application II: Verified Calculation of Zeroes With Graphical Illustration. The extension intpakX contains a realization of the extended interval-Newton-iteration

$$
\begin{cases}\n[x]^0, & \text{real start interval} \\
[x]^{k+1} := N([x]^k) \cap [x]^k, & k = 0, 1, 2, \dots,\n\end{cases}
$$

where

$$
N([x]):= m([x]) - \frac{f(m([x]))}{f'([x])}
$$

denotes the interval-Newton-operator and  $m([x])$  usually the centre of the interval  $[x]$ .

If  $f: D \subset \mathbb{R} \to \mathbb{R}$  is a continuously differentiable function on D and  $[x]$ <sup>0</sup> ⊂ D a real interval for which the interval-evaluation  $f'([x]$ <sup>0</sup>) exists, then the interval-Newton-iteration calculates confinements of all zeroes of  $f$  contained in  $[x]$ <sup>0</sup>. In addition, using this procedure the existence and uniqueness of simple

zeroes of f in the given start interval can be proved. A more detailed description of this procedure can be found in [10].

The case  $0 \in f'([x]^{0})$  is permitted! Therefore, for performing this procedure one needs the extended interval division and the subtraction of an extended interval of a real number (extended interval subtraction, see page 485).

4.1.Extended Interval Division and Extended Interval Subtraction. Let IIR be the set of real intervals and

 $\text{I}\mathbb{R}^* := \text{I}\mathbb{R} \cup \{[-\infty,r] \, | \, r \in \mathbb{R}\} \cup \{[l,+\infty] \, | \, l \in \mathbb{R}\} \cup \{[-\infty,+\infty]\}$ 

the set of extended intervals.

The definitions of extended interval division and extended interval subtraction used in intpak resp. intpakX correspond to the definitions used in [19]. The interval operations defined in this way are inclusion-isotonic.

For two real intervals  $[x] = [\underline{x}, \overline{x}]$  and  $[y] = [y, \overline{y}]$ , the extended interval division is defined as follows

$$
[x]/[y] := \begin{cases} [x] \cdot [1/\overline{y}, 1/\underline{y}], & \text{if } 0 \notin [y] \\ [-\infty, +\infty], & \text{if } 0 \in [x] \text{ and } 0 \in [y] \\ [\overline{x}/\underline{y}, +\infty], & \text{if } \overline{x} < 0 \text{ and } \underline{y} < \overline{y} = 0 \\ [-\infty, \overline{x}/\overline{y}] \cup [\overline{x}/\underline{y}, +\infty], & \text{if } \overline{x} < 0 \text{ and } \underline{y} < 0 < \overline{y} \\ [-\infty, \overline{x}/\overline{y}], & \text{if } \overline{x} < 0 \text{ and } \overline{0} = \underline{y} < \overline{y} \\ [-\infty, \underline{x}/\underline{y}], & \text{if } 0 < \underline{x} \text{ and } \underline{y} < \overline{y} = 0 \\ [-\infty, \underline{x}/\underline{y}] \cup [\underline{x}/\overline{y}, +\infty], & \text{if } 0 < \underline{x} \text{ and } \underline{y} < 0 < \overline{y} \\ [\underline{x}/\overline{y}, +\infty], & \text{if } 0 < \underline{x} \text{ and } \overline{0} = \underline{y} < \overline{y} \\ [\underline{y}/\overline{y}, +\infty], & \text{if } 0 \notin [x] \text{ and } 0 = [y]. \end{cases}
$$

As the data type interval admits the points −infinity and infinity as interval endpoints, the extended interval division can be included without difficulty in the interval package. The corresponding command in intpakX is called ext int div. Examples:

 $>$  ext\_int\_div( $[1.,2.]$ , $[-1.,1.]$ );

[−∞, −.999999999], [.999999999, ∞]  $>$  ext\_int\_div([-2.,-1.],[0,2.]);

 $[-\infty, -.49999999999]$ 

For  $r \in \mathbb{R}$  and an interval  $[y] \in \text{IR}^* \cup \{[\] \}$  the extended interval subtraction is defined by

$$
r - [y] := \begin{cases} [r - \overline{y}, r - \underline{y}], & \text{if } [y] = [\underline{y}, \overline{y}] \in \text{IR} \\ [-\infty, +\infty], & \text{if } [y] = [-\infty, +\infty] \\ [r - \overline{y}, +\infty], & \text{if } [y] = [-\infty, \overline{y}] \\ [-\infty, r - \underline{y}], & \text{if } [y] = [\underline{y}, +\infty] \\ [r - \overline{y}, +\infty] & \text{if } [y] = [\overline{y}]. \end{cases}
$$

This is already realized by the subtraction operator &− contained in intpak. Examples:

> 1 & - [1., infinity];  
\n-
$$
\infty
$$
, 0]  
\n> 1 & - [-infinitey, 1.];  
\n- $[0, \infty]$   
\n> 1 & - [1;  
\n-  
\n1 & - [1, infinitey, infinity];  
\n- $\infty$ ,  $\infty$ ]

### 4.2. Extended Interval-Newton-Iteration. The procedure

compute all zeros computes confinements of all zeroes of a continuously differentiable function in a given entered start interval using the interval-Newtoniteration.

The input parameters of the procedure compute all zeros are

- the function f whose zeroes are supposed to be calculated,
- the start interval xstart of the iteration and
- the desired relative diameter eps of the zero-confinements to be calculated.

The relative diameter of a real interval is defined as follows

$$
d_{rel}([x]) := \begin{cases} \frac{d([x])}{\langle [x] \rangle}, & \text{if } 0 \notin [x] \\ d([x]), & \text{otherwise.} \end{cases}
$$

#### 486 Walter Krämer

Hereby,  $d([x])$  denotes the diameter and  $\langle x \rangle$  the minimum absolute value of the interval  $[x]$ .

The order of the parameters mentioned above is compulsory. As an optional fourth parameter the desired accuracy, i. e. the value of the system variable Digits within the procedure can be entered. The fourth parameter should therefore be a positive integer greater than or equal to 10. If this fourth parameter is missing, then the accuracy is adapted to the relative accuracy needed and the length of the input-parameters, but in any case is greater than or equal to the current value of the variable Digits.

Given out is the accuracy used, the computed confinements of the zeroes, and for each confinement the information if existence and uniqueness of a zero in the given interval was proved.

If the calculated interval was only a potential confinement of a zero, then it may contain one, several or no zeroes of f at all.

The computed zero-confinements are stored in a global variable zeros and can therefore be used further in any way. zeros is a table and the access to an entry of the table is made in the usual way, e. g. using zeros[2].

Further global variables initialized in the procedure are the table infos containing the additional informations, the number of calculated zero-confinements N and the step counter iter\_counter.

Example 1. Calculating all zeroes of  $>$  f:=x->2\*exp(tan(cos(x))) - sin(x) + cos(2\*x);

 $f := x \to 2 e^{\tan(\cos(x))} - \sin(x) + \cos(2x)$ 

in the interval [0, 8].

The function has three simple zeroes in the interval [0, 8] (see Figure 4). Two of them can be given exactly, namely  $\frac{\pi}{2}$  und  $\frac{5\pi}{2}$ . An approximation of the third zero can be determined with the command fsolve.

Testing if  $\pi/2$  and  $5\pi/2$  are zeroes of f:

 $> f(Pi/2);$ 

 $> f(5*Pi/2);$ 

0

0

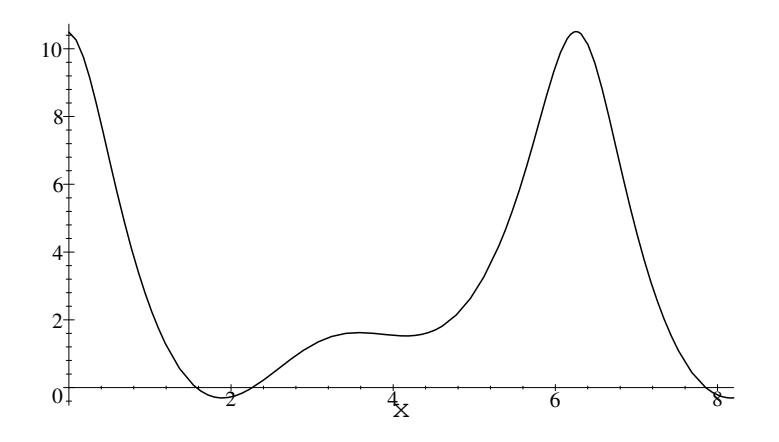

Fig. 4. illustration of the function  $f(x) := 2e^{\tan(\cos(x))} - \sin(x) + \cos(2x)$ 

Calculating the third zero with fsolve, Digits=30:

```
> Digits:=30: zero3:=fsolve(f(x),x=2..2.5); Digits:=10:
```
 $zero3 := 2.26480074200004996505814286126$ Calculating the zero-confinements, Digits=20 (fourth input parameter):

> compute\_all\_zeros(f,[0,8.],10^(-10),20);

 $Digits = 20$ 

[7.8539816339705772082, 7.8539816339775304044]

contains exactly one zero

[2.2648007419999768034, 2.2648007420001249007]

contains exactly one zero

[1.5707963267948966180, 1.5707963267948966204]

contains exactly one zero

```
number of zero confinements: 3
```
number of iteration steps: 21

Verifying if the zeroes of  $f$  are contained in the calculated zero-confinements:

> is\_in(evalf(Pi/2,30),zeros[3]);

 $>$  is\_in(evalf(5\*Pi/2,30),zeros[1]);

true

true

> is\_in(zero3,zeros[2]);

true

Example 2. Confining the zero of

 $\geq f:=x-\geq (x-1)^3$ ;

$$
f := x \to (x - 1)^3
$$

with start interval  $[-3, 4]$ . The relative diameter of the confinement should be  $\leq 10^{-50}$ . (The accuracy used is adapted automatically.)

 $>$  compute\_all\_zeros(f,[-3.,4.],10^(-50));

Digits =  $55$ 

[.9999999999999999999999999999999999999999999999999997208, 1.000000000000000000000000000000000000000000000000005551]

potential zero confinement

number of zero confinements: 1 number of iteration steps: 163

Diameter and relative diameter of the calculated zero-confinement:

```
> Digits:=55:
```

```
> diam:=width(zeros[1]);
```
 $diam := .5830210^{-50}$ 

> 'relative\_diam':=rel\_diam(zeros[1]);

 $relative\_diam :=$ 

.5830200000000000000000000000000000000000000000000001628 10 −50

> Digits:=10:

4.3. Graphical Illustration. For graphical illustration of the interval-Newton-iteration, the procedure compute all zeros with plot is at the user's disposal. It calculates analogously to the procedure compute all zeros zeroconfinements with the interval-Newton-iteration. Additionally, however, each iteration step is illustrated graphically.

Here, too, the value of the variable Digits can be entered as an optional fourth parameter. Further, the input of a fifth optional parameter is possible, stating how many iteration steps may be performed at most. If this fifth parameter is missing, then the maximum number of iteration steps must be entered interactively. The input must end with a colon or a semicolon.

Example. Calculating a zero-confinement of the function

```
> f:=x->exp(sin(x-1))-1;
```

```
f := x \to e^{\sin(x-1)} - 1
```
in the interval [0, 3.]:

- >  $\text{compute}_all\_zeros\_with\_plot(f, [0., 3.], 10^(-3));$
- $> 10;$

The output of the procedure call-up is found on the pages 490 and 491. The slopes of the dotted lines are given by the smallest resp. greatest slope of all tangents to the graph of the function in the current argument domain xalt. The lines intersect in the point (expansion point, f(expansion point)). The intersection points of these lines with the x-axis are important auxiliary quantities for determining the next iteration of the extended interval-Newton-iteration (see page 483).

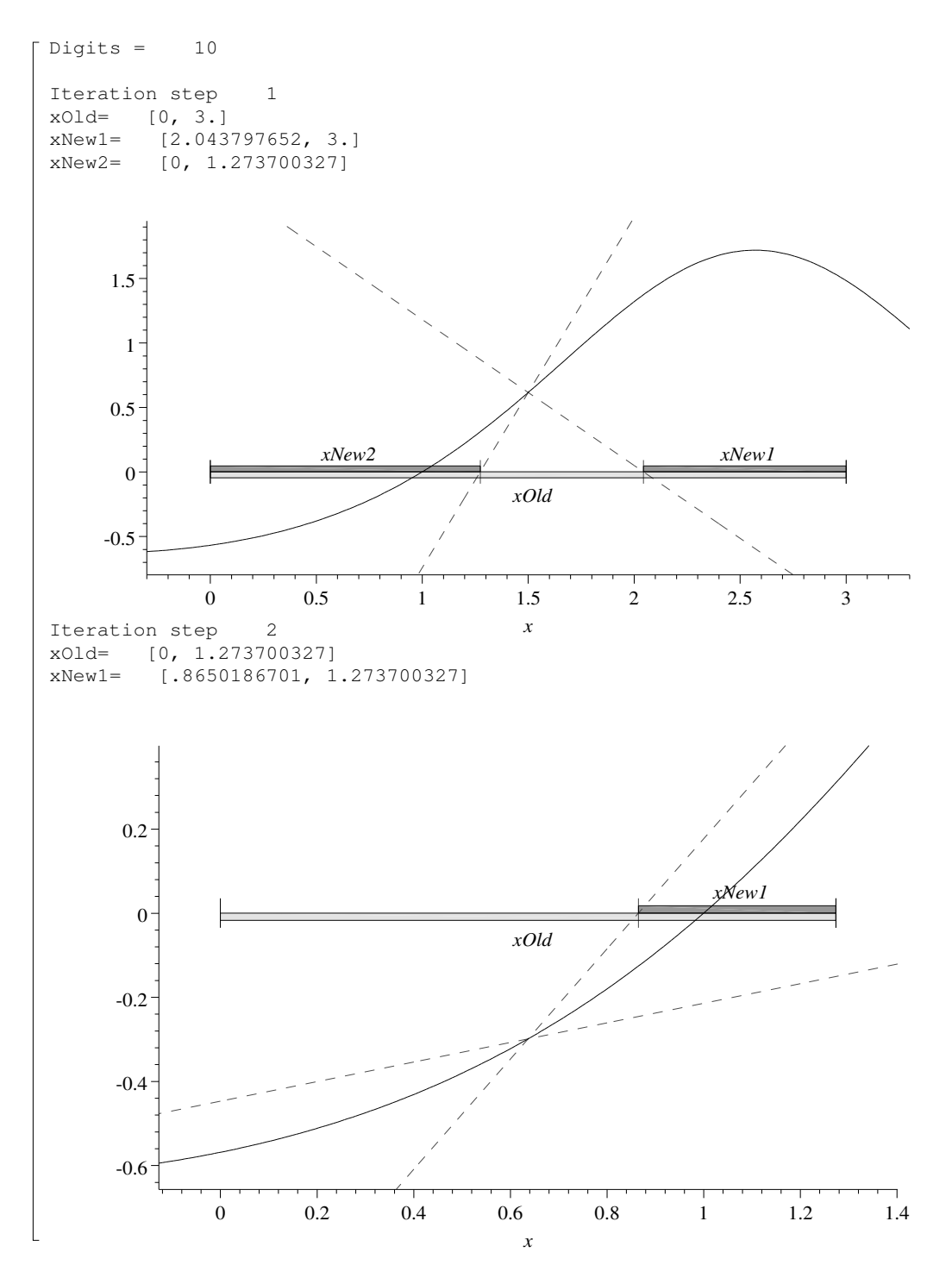

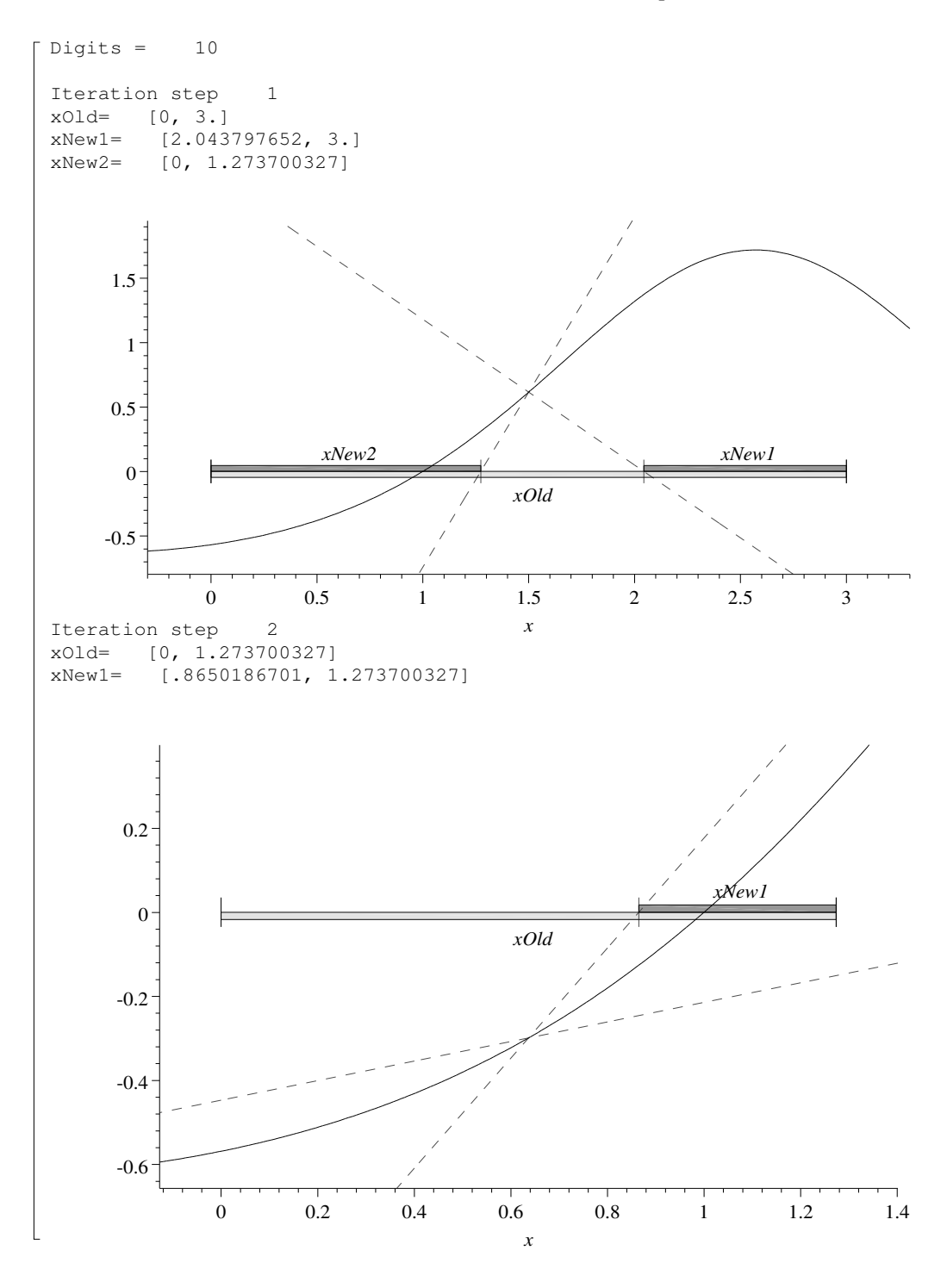

#### 492 Walter Krämer

5. Complex Intervals and Operations (Disc Arithmetics). Based on the real interval operations, a complex interval arithmetic for disc intervals is defined and implemented in the extension intpakX.

A disc interval with centre  $z_0 \in \mathbb{C}$  and radius  $r > 0$ 

$$
Z = \langle z_0, r \rangle := \{ z \in \mathbb{C} \mid |z - z_0| \le r \}
$$

is stored in intrakX as a list with three entries: real part of the centre  $z_0$  of Z, imaginary part of  $z_0$  and radius r.

The name of this new data type is complex disc. As components of this new type numbers of type numeric are permitted, in particular numbers of type integer and of type fraction.

The procedure complex disc plot can be used for graphical illustration of a disc interval. It has as input parameter a variable of type complex disc. As further optional parameters the usual illustration options of the Maple-command plot can be entered.

5.1. Arithmetic (Disc-)Operations. The basic arithmetic operations for disc intervals are usually defined (see e. g. [1]) as follows. Let  $A = \langle a, r_a \rangle$  and  $B = \langle b, r_b \rangle$  be two disc intervals. Then

$$
A + B := \langle a + b, r_a + r_b \rangle,
$$
  
\n
$$
A - B := \langle a - b, r_a + r_b \rangle,
$$
  
\n
$$
A \cdot B := \langle a \cdot b, |a|r_b + |b|r_a + r_a r_b \rangle,
$$
  
\n
$$
1/B := \left\langle \frac{\overline{b}}{b\overline{b} - r_b^2}, \frac{r_b}{b\overline{b} - r_b^2} \right\rangle, \quad 0 \notin B,
$$
  
\n
$$
A/B := A \cdot (1/B), \quad 0 \notin B,
$$

where  $|a| = \sqrt{a_1^2 + a_2^2}$  denotes the absolute value of the complex number  $a =$  $a_1 + i a_2$  and  $\overline{b} = b_1 - i b_2$  is the complex conjugate of  $b = b_1 + i b_2$ .

For the operations defined in this way, we have with the notations as

above

$$
A \pm B = \{a \pm b \mid a \in A, b \in B\},\newline A \cdot B \supseteq \{a \cdot b \mid a \in A, b \in B\},\newline 1/B = \{1/b \mid b \in B\},\newline A/B \supseteq \{a/b \mid a \in A, b \in B\},\newline
$$

where the inclusions are distinct from the equalities in general.

The operations for disc intervals defined above are realized in the extension intpakX by the operators &cadd, &csub, &cmult and &cdiv. For the inversion, there is no extra operator.

Area-Optimal Multiplication and Division. The (so-called centred) multiplication of two disc intervals  $A = \langle a, r_a \rangle$  and  $B = \langle b, r_b \rangle$  defined above delivers, for a given centre  $a \cdot b$ , an optimal confinement of the resulting point complex  $\{\alpha \cdot \beta \mid \alpha \in A, \beta \in B\}$ . This confinement, however, is not area-optimal.

Determining an area-optimal confinement of the resulting set under multiplication of two disc intervals is more tedious and leads to solving an equation of third degree (see [14]).

For  $A = \langle a, r_a \rangle$  and  $B = \langle b, r_b \rangle$ , the **area-optimal** multiplication is defined as

$$
A \cdot_{opt} B := \langle ab (1 + x_0), (3 |ab|^2 x_0^2 + 2(|ab|^2 + |r_a b|^2 + |r_b a|^2) x_0 + |r_a b|^2 + |r_b a|^2 + (r_a r_b)^2)^{\frac{1}{2}} \rangle
$$

where  $x_0$  is the non-negative zero of the polynomial

$$
P(x) = 2|ab|^2x^3 + (|ab|^2 + |r_ab|^2 + |r_ba|^2)x^2 - r_a^2r_b^2
$$

if  $\text{grad}(P) \geq 2$  (otherwise, we set  $x_0 = 0$ ).

The area-optimal division of two disc intervals is then defined as

$$
A/_{opt}B := A \cdot_{opt} (1/B).
$$

The package intpakX contains a realization of the area-optimal multiplication (&cmult opt) and the area-optimal division (&cdiv opt) of two disc intervals.

General Procedure when Implementing the Basic Operations. Let A and  $B$  be two disc intervals, which can be displayed on the calculator exactly, and let  $* \in \{+, -, \cdot, / \}$ . In order to obtain a safe confinement C on the machine of the exact result complex  $A * B$ , during the implementation it was proceeded as follows:

- 1. Calculate a real machine interval cx confining the real part of the centre of the result interval, and a real machine interval  $cy$  confining the imaginary part.
- 2. Calculate the radius  $r$  of the resulting circle as:

$$
r1 \ := \ \sup(\text{formula for the radius evaluated with intervals})
$$

$$
r2 \quad := \quad \triangle(r1 + d(cx))
$$

$$
r := \triangle(r2 + d(cy))
$$

where  $\triangle$  denotes the rounding from above and  $d(cx)$ ,  $d(cy)$  the diameter of  $cx$  resp.  $cy$ .

3. Let  $C = \langle m(cx) + i \cdot m(cy), r \rangle$ .  $m(cx)$  and  $m(cy)$  denote the centre of cx resp. cy.

In order to determine the centre of an interval, the procedure mid is used. In contrast to the intpak-procedure midpoint, it does not calculate a confinement of the centre of an interval, but a number (approximation of the centre of the interval) lying certainly within the entered interval.

A Numerical Example. For  $A = \langle 1, 1 \rangle$ ,  $B = \langle -1 + i, 1 \rangle$  we have

$$
A + B = \langle i, 2 \rangle
$$
  

$$
A - B = \langle 2 - i, 2 \rangle
$$
  

$$
1 / B = \langle -1 - i, 1 \rangle
$$

Calculation with Maple

 $> A:=[1,0,1]: B:=[-1,1,1]:$ > A &cadd B;

[0, 1.000000000, 2.000000005]

> A &csub B;

[2.000000000, -1.000000000, 2.000000007]

 $> 1$  &cdiv B;

[−1.000000001, −1.000000001, 1.000000051] Using centred multiplication (see p. 492) one obtains

> $A \cdot B = \langle -1 + i, 2 + \sqrt{2} \rangle \approx \langle -1 + i, 3.414213562 \rangle$  $A / B = \langle -1 - i, 2 + \sqrt{2} \rangle$

> A &cmult B;

[−1.000000000, 1.000000000, 3.414213579]

> A &cdiv B;

[−1.000000001, −1.000000001, 3.414213685] and using area-optimal multiplication leads to

```
> A &cmult_opt B;
```
[−1.390388204, 1.390388204, 2.969562256]

> A &cdiv\_opt B;

[−1.390388219, −1.390388219, 2.969562345]

In Figure 5 are displayed simultaneously the resulting point set of the product of A and B, the centred confinement and the area-optimal confinement of the set.

6. Application III: Range of Complex Polynomials. A first possible application of the disc arithmetic defined in intpakX is the determining of safe confinements for the range of a polynomial with complex coefficients over a disc interval.

For this, there are three procedures

496 Walter Krämer

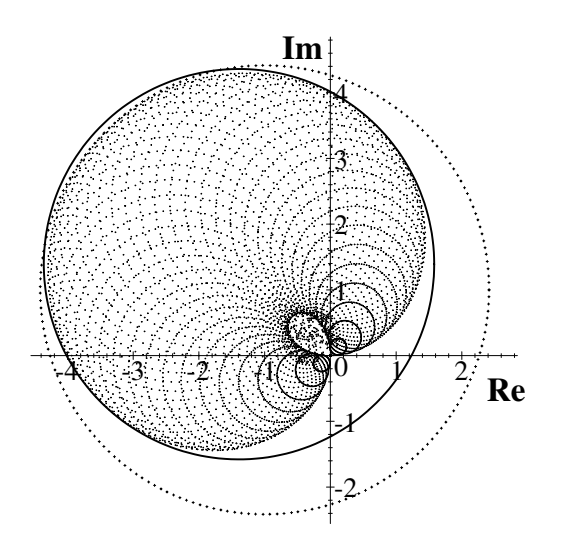

Fig. 5. Centred and area-optimal confinement of  $\langle 1, 1 \rangle \cdot \langle -1 + i, 1 \rangle$ 

- 1. horner eval cent (Horner-scheme using centred multiplication &cmult),
- 2. horner eval opt (Horner-scheme using area-optimal multiplication &cmult opt),
- 3. centred form eval (centred form for complex polynomials).

The procedures horner eval opt and centred form eval generally give certainly better confinements than the procedure horner eval cent. They have, however, a substantially higher demand for time and memory.

The first input parameter of each procedure is a (complex) polynomial in the variable  $z$ . The denomination of this variable is compulsory! As a second parameter a number or variable of type complex disc must be entered.

Example 1. Confining the range of

$$
p(z) := (0.15 - 0.1i) + (0.15 - 0.12i)z + (-0.2 - 0.2i)z2
$$
  
+
$$
(0.1 + 0.3i)z3 + (0.1 - 0.2i)z4 + (0.1 - 0.2i)z5
$$
  
+
$$
(0.2 - 0.2i)z6 + (0.1 - 0.2i)z7 + (0.2 - 0.1i)z8
$$
  
+
$$
(0.1 - 0.1i)z9
$$

over the interval  $Z = \langle -0.1 + 0.2i, 0.9 \rangle$ .

> p\_H:=horner\_eval\_cent(p,Z);

 $p_H := [.1590115281, -.04050517670, .3058832329]$ 

> p\_Hopt:=horner\_eval\_opt(p,Z);

```
p\_Hopt := [.2219721872, .2917174855, .2.243412729]
```
> p\_C:=centred\_form\_eval(p,Z);

 $p_{-}C := [.1590115281, -0.04050517670, 1.717944237]$ 

In this example the procedure centred form eval gives the best confinement. The graphical illustration of the range of  $p$  over  $Z$  and the calculated confinements can be found in Figure 6.

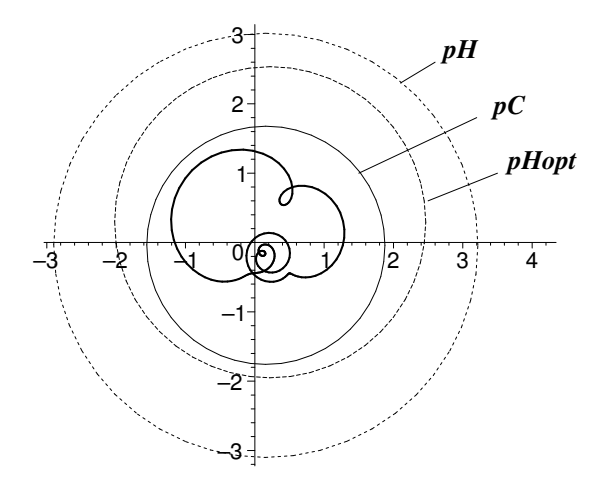

Fig. 6. Confinement of the range of a complex polynomial

### Generating the graphics:

For illustrating the range of  $p$  over  $Z$  the command complexplot from the plots-package can be used. Each command should be ended by a colon (otherwise very much, generally unnecessary, information is given out).

 $> c1: = \text{complexplot}(\text{subs}(z=Z[1]+I*Z[2]+Z[3]*(\cos(t)+I*sin(t)),p),$ t=0..2\*Pi,color=black,thickness=3,numpoints=200):

For graphical illustration of the computed confinements the command complex disc plot was used.

- $> c2: = complex\_disc\_plot(p_H, color=black, thickness=2,$ linestyle=4):
- > c3:=complex\_disc\_plot(p\_Hopt,color=black,thickness=2, linestyle=3):
- > c4:=complex\_disc\_plot(p\_C,color=black,thickness=2):

The labelling of the graphic was generated with a series of plot- and textplot-commands. textplot is a command from the plots-Package.

- > s1:=plot([[2.1,2.3],[2.6,2.6]],color=black,thickness=2):
- $>$   $t1:=$ textplot( $[3,2.8,pH]$ ,font= $[TIMES, BOLDITALIC, 12]$ ):
- > s2:=plot([[1.5,1],[3.2,1.8]],color=black,thickness=2):
- $>$  t2:=textplot( $[3.7, 2, pC]$ , font= $[TIMES, BOLDITALIC, 12]$ ):
- $>$  s3:=plot( $[2.5, 0.6]$ , $[3.5, 1]$ ],color=black,thickness=2):
- $>$  t3:=textplot( $[4.2, 1.2, p$ Hopt],font=[TIMES,BOLDITALIC,12]):

For simultaneous display of the generated graphics the command display from the plots-package can be used.

> display([c1,c2,c3,c4,s1,s2,s3,t1,t2,t3],scaling=constrained);

Example 2. Confinement of the value of

$$
p(z) := (z - i)^4 (z - 1 - i)^5
$$

at the place  $z = 1$ . The exact value is  $p(1) = 4i$ .

```
> subs(z=1,p);
```
## 4 I

Calculation of confinements using the disc arithmetic:

- > Digits:=60:
- > horner\_eval\_cent(p,1);

[0, 4.00000000000000000000000000000000000000000000000000000000000,

.281310000000000000000000000000000000000000000000000000000045 10 −55 ]

- $>$  horner\_eval\_opt(p,1);
- [0, 4.00000000000000000000000000000000000000000000000000000000000, .281310000000000000000000000000000000000000000000000000000045 10 −55 ]
	- $>$  centred\_form\_eval(p,1);
- [0, 4.00000000000000000000000000000000000000000000000000000000000, .112542000000000000000000000000000000000000000000000000000010 10 −54 ]

All three procedures give out as confinement of  $p(1)$  a disc interval with centre 4i and the radii of the computed confinements are around  $10^{-55}$ , if one calculates with 60 digits (Digits =  $60$ ).

7. The Exponential Function for Disc Intervals. The image of a disc interval  $Z = \langle c, r \rangle$  under the exponential function is in general not a disc. If as centre of the resulting interval the point  $\exp(c)$  is prescribed, then

$$
\exp(Z):=\langle \texttt{e}^c,\,|\texttt{e}^c|(\texttt{e}^r-1)\rangle
$$

defines an optimal confinement (under given centre  $\exp(c)$  of the resulting point complex  $\{\exp(z) | z \in Z\}$ .

A detailed discussion of images of disc intervals under the exponential function is found in [4].

The realization of the exponential function for disc intervals cexp from the extension intpakX has as input parameter a variable of type complex disc or a complex number and gives a safe confinement of the resulting point complex.

# Example. Confinement of the image of  $Z = \langle 0, \pi + 1 \rangle$  under the exponential function

 $>$  Cexp:=cexp( $[0,0,$ evalf(Pi+1)]);

 $Cexp := [1.000000000, 0, 61.90292461]$ 

Graphical illustration of the computed disc interval confinement:

> c1:=complex\_disc\_plot(Cexp,color=black,thickness=3, numpoints=400):

Image of the boundary of  $(0, \pi+1)$  under the exponential function (Attention: plots must be loaded beforehand with with!):

```
> c2:=complexplot(exp(polar(Pi+1,phi)),phi=0..2*Pi,
                         color=black,thickness=3,numpoints=400):
```
For illustrating inner points of the range, the radius  $r$  is varied from 0 to  $\pi + 1$  for fixed angle. Example:

> c2:=complexplot(exp(polar(r,0.5)),r=0..Pi+1,

color=black,thickness=3,numpoints=400):

The different graphic commands are bundled afterwards with display. In display, an additional option scaling=constrained should be entered. In order to display a cut-out piece, the plot-option view was used.

The graphical illustration in Figure 7 shows that the centred confinement of the image of  $\langle 0, \pi+1 \rangle$  under the exponential function is the optimal confinement

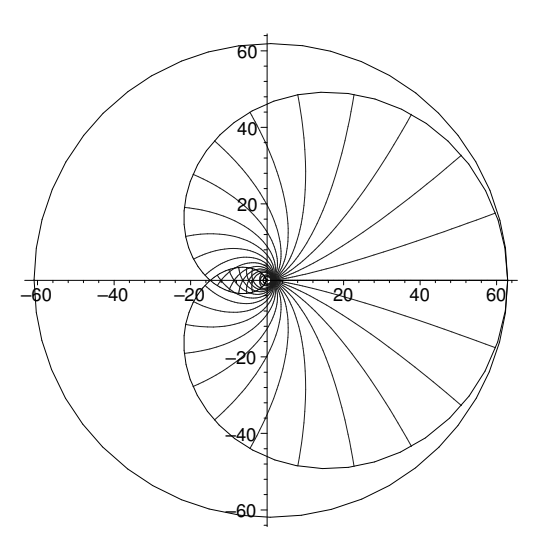

Fig. 7. Image of the disc interval  $(0, \pi + 1)$  under the exponential function and centred disc interval confinement of  $\exp(\langle 0, \pi + 1 \rangle)$ 

for prescribed result-centre  $\exp(0) = 1$ . It is far from area-optimal. Figure 8 shows a cut out piece around the origin.

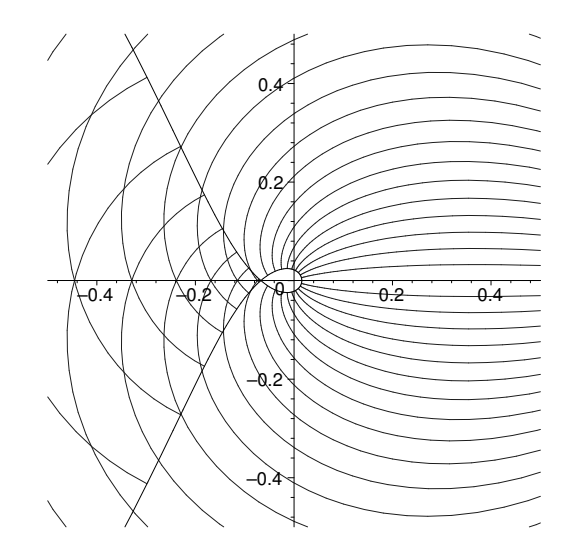

Fig. 8. Illustration of a cut-out piece around the origin

The exponential function is  $2\pi i$ -periodic, and as the diameter of the interval  $Z = \langle 0, \pi + 1 \rangle$  is greater than  $2\pi$ , there is an area in the image Z of the exponential function in which every point has exactly two preimages. This area can be recognized by its double hatching. Besides, in the illustration of the cut out piece the drop-like image-free area around the origin can be observed.

8. Conclusion and Outlook. Using verification algorithms it is possible, if occasion arises, to prove with the computer automatically the existence and uniqueness of a solution for a given problem, and also to compute a (narrow) confinement of the exact solution. The results obtained in this way have the same mathematical quality as results obtained e. g. by using computer algebra systems, i. e. by automatic formula manipulations. Thereby it turns out to be a great advantage that verification algorithms can handle safely numerical inputdata with errors within tolerance. In such cases infinitely many problems are solved simultaneously. For an entire family of problems it is e. g. proved that each one has a unique solution.

Whenever computer algebra packages make use of numerical routines (e. g. when computing determined integrals), a verification algorithm should be used if possible (e.g.,  $[2]$ ). The results obtained are then mathematically safe (a property usually expected when working with a CA-system). Pretended solutions resp. far-off approximations are then excluded.

Also by using interval methods, the graphic abilities of computer algebra systems can be improved resp. made secure. That this is necessary, is impressively shown by [15, 13]. See also [3, 7, 16, 20].

Computer algebra and verification numerics complete each other ideally. Thus the computer becomes for the mathematician, but also for the engineer, a safe mathematical tool. Especially in view of processors which are becoming faster and faster and more powerful, the symbiosis of symbolic calculus and safe numerical routines [1, 17, 10] should be pushed forward massively.

intpakX is also intended to be a valuable didactical tool in teaching selfverifying (numerical) methods. This tool allows learning by experience. Because the source code is publicly available, it should be easy to extend the functionality of the package by students/users. The multiple precision interval arithmetic [9] realized in intpakX allows the implementation of algorithms as described in [22, 21].

#### **REFERENCES**

- [1] Alefeld G., J. Herzberger. Introduction to Interval Computations. New York, Academic Press, 1983.
- [2] Bauknecht T. Verifizierte numerische Quadratur in Maple. Diplomarbeit (Betreuer: W. Krämer), Univ. Karlsruhe, 1997.
- [3] Bolz U. Verifizierte graphische Darstellung reeller Funktionen. Diplomarbeit (Betreuer R. Lohner), Univ. Karlsruhe, 1996.
- [4] BÖRSKEN N. C. Komplexe Kreis-Standardfunktionen. Diplomarbeit, Univ. Freiburg, 1978.
- [5] Connell A. E., R. M. Corless. An Experimental Interval Arithmetic Package in Maple. Tex-Document distributed with the Maple Share Library, 1993.
- [6] Geulig I. Computeralgebra und Verifikationsalgorithmen. Diplomarbeit (Betreuer: W. Krämer), Univ. Karlsruhe, 1998.
- [7] GEULIG I., W. KRÄMER. Intervallrechnung in Maple Die Erweiterung  $intpakX$  zum Paket intpak der Share-Library. Preprint  $99/2$  des Instituts für Wissenschaftliches Rechnen und Mathematische Modellbildung (IWRMM), Universität Karlsruhe, 1999.
- [8] GRIMMER M. Interval Arithmetic in Maple with intpakX. Proceedings in Applied Mathematics and Mechanics  $2$  (2003), No 1, 442–443.
- [9] Grimmer M., K. Petras, N. Revol. Multiple Precision Interval Packages: Comparing Different Approaches. In: Numerical Software with Result Verification, Lecture Notes in Computer Science, Volume 2991/2004, Springer-Verlag, Heidelberg, 2004, 64–90.
- [10] Hammer R., M. Hocks, U. Kulisch, D. Ratz. Numerical Toolbox for Verified Computing I. Berlin, Heidelberg, Springer-Verlag, 1993.
- [11] KOFLER M. Maple: An Introduction and Reference. Addison-Wesley, 1997.
- [12] Kramer ¨ W. Computeralgebra und Verifikationsalgorithmen I und II. Vorlesungen im WS 96/97 bzw. SS 97, Univ. Karlsruhe.
- [13] KRÄMER W. Pitfalls in Maple. Preprint BUW-WRSWT 2006/7, Universität Wuppertal.
- [14] Krier N. Komplexe Kreisarithmetik. Dissertation, Univ. Karlsruhe, 1973.
- [15] LERCH M., G. TISCHLER, J. WOLFF VON GUDENBERG, HOFSCHUSTER, W. KRÄMER. FILIB $++$ , a fast interval library supporting containment computations. ACM Trans. Math. Software 32 (2006) No 2, 299–324.
- [16] Lohner R. Private communication about questionable Maple results, 1998.
- [17] Neumaier A. Interval Methods for Systems of Equations. Cambridge, Cambridge University Press, 1990.
- [18] Ratschek H. J. Rokne. Computer Methods for the Range of Functions. Chichester, West Sussex, England, Ellis Horwood Limited, 1984.
- [19] Ratz D. Inclusion Isotone Extended Interval Arithmetic. Bericht 5/96, Institut für Angewandte Mathematik, Univ. Karlsruhe, 1996.
- [20] Popova E. Web-accessible tools for interval linear systems. Proceedings in Applied Mathematics and Mechanics  $5$  (2005), No 1, 713–714.

## 504 Walter Krämer

- [21] Rogat A. Schnelle hoch genaue Einschließung von Werten arithmetischer Ausdrücke mit beliebiger vorgegebener Genauigkeit. Dissertation, Universität Wuppertal, 2002.
- [22] STEINS A. Verifizierte Formelauswertung in Computer-Algebra-Systemen. Dissertation, Universität Wuppertal, 1996.
- [23] intpakX link at the University of Wuppertal: http://www.math.uni-wuppertal.de/~xsc/software/intpakX/
- [24] Maplesoft: http://www.maplesoft.com/applications/ app center browse.aspx?CID=13&SCID=155

University of Wuppertal 42119 Wuppertal, Germany e-mail: kraemer@math.uni-wuppertal.de

Received December 4, 2006 Final Accepted October 18, 2007